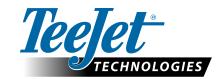

## MATRIX® 430

## SOFTWARE DOWNLOAD UPDATE

As TeeJet Technologies continues to enhance its software, updates for the console will be made available at **www.teejet.com**. You must have the software update folder stored on a USB storage device prior to beginning the update.

RECOMMENDATION: Be parked while the update is in progress. This will help ensure that the update process is not interrupted by the USB drive bouncing around while the vehicle is in motion.

NOTE: The file is in a compressed zip format and needs to be unzipped/uncompressed before loading onto the USB drive.

## To update the console:

- Download the zip file directly to your computer's Desktop or Downloads folder.
- 2. Double click the zip file then select either A or B:
  - A) Copy and paste the "tjrun" folder to the root directory of an empty USB drive.
  - B) Using the "Extract all files" function, unzip/uncompress the downloaded file to the root directory of an empty USB drive.

Once downloaded and unzipped, you will see the folder "tjrun" on your USB drive.

RECOMMENDATION: Use an empty USB drive. Be sure there are no other automatically executable files on the drive.

- 3. Properly eject the USB drive from your computer using the "Safely Remove Hardware" icon from the Task Bar or the "Eject this disk" function from the My Computer window or the "Eject Disk" option (on a MAC).
- With the console ON, lift rubber cover and insert the USB drive into the console.

**WARNING!:** Do not remove the USB drive or disconnect power from the console at any time during the update process.

The update will start automatically. A series of screens will cycle informing of the progress.

- 5. Once instructed, remove the USB dive.
- 6. Reboot the console.

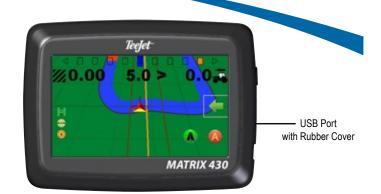

MATRIX® 430

To verify your update has installed, check the version number on the screen.

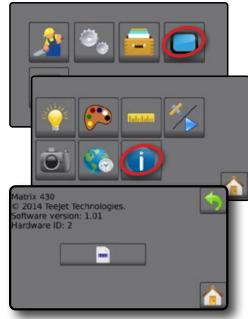

## NOTES:

- ► The software update file can be used on multiple consoles.
- ▶ The console should retain all previous programmed settings.
- ▶ Before using the USB drive for data storage, the update folder must be removed from the USB drive.

**WARNING!:** Do not use a USB storage device with U3 technology (also known as "U3 smart drives") as U3 technology could cause downloading or job storage issues.

Please contact TeeJet Technologies with any questions or for assistance.

TEEJET TECHNOLOGIES IS NOT RESPONSIBLE FOR DAMAGE
DUE TO IMPROPER DOWNLOAD AND INSTALLATION OF AN UPDATE

www.teejet.com

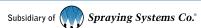